# **戴爾外置 USB 超薄 DVD-ROM 光碟機-DP61N**

**使用者指南**

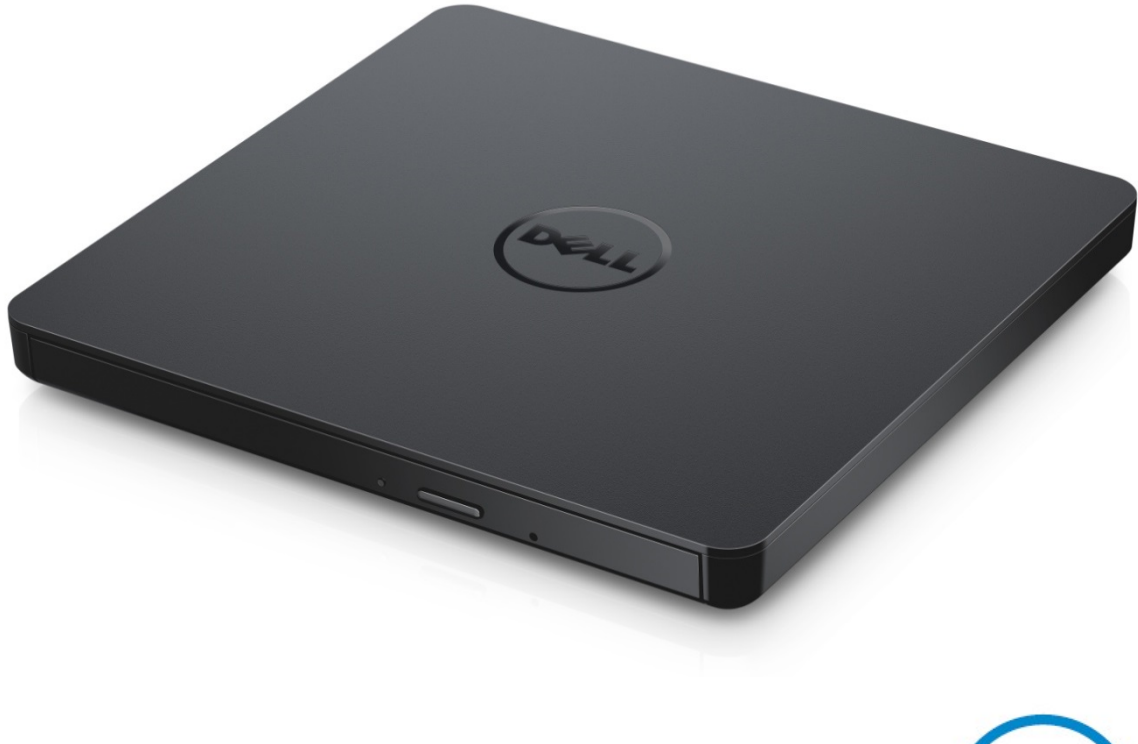

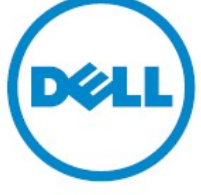

▲注: "注"表示可以幫助您更好的使用計算機的重要資訊。 **小心: "小心"表示如果不遵循說明,就有可能損壞硬體或導致數據丟失。 警告: "警告"表示可能會造成財產損失、人身傷害甚至死亡。**

**© 2015戴爾公司版權所有。**該產品受美國和國際版權和知識財產權法的保護。戴爾™和戴爾徽標是戴 爾公司在美國和其他司法管轄區的商標。本文中提及的所有其他商標和名稱可能是其所屬公司的商標。

2015 -05 Rev. A00

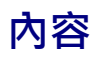

a. 戴爾外置USB超薄DVD-ROM 光碟機-DP61N

b. USB 纜線 (600 毫米)

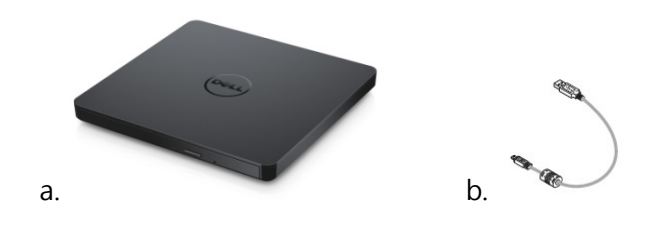

# **索引**

[簡介](#page-4-0) [使用驅動器](#page-5-0) [連接](#page-9-0) [故障排除](#page-11-0) [規格](#page-13-0) [監管](#page-15-0)

**本文件中的信息如有更改,恕不另行通知。**

### <span id="page-4-0"></span>**驅動說明**

這是一個只讀驅動器和讀取 CD 和 DVD 媒體 ( 對於特殊媒體形式, 請參閱規格部分 ) 。此驅動器具有 超薄的外形 。

#### **驅動器的特徵**

- USB 2.0 接口 Interface (480 Mbits/s)。
- 抽屜式負載類型,可攜式輕薄型 USB DVD-ROM 驅動器。
- CD-R/RW, DVD-R/RW/RAM/+R/+RW/+R DL/-R DL, M-DISC (DVD+R SL) 讀相容 。
- 兼容 CD 家族並和 DVD-ROM 讀取 。
- 通過防錯功能可以提高暫存器的運行錯誤處理能力。
- 1. 同時支持 12 釐米和 8 釐米格式的標準圓形光盤。
- 2. PC USB 供電,無需 AC 電源適配器。
- 3. 當光盤驅動器已經連接上,並由計算機提供電源之時,按下退出鍵彈出光盤。
- 4. 當驅動器發生故障或者出現停電狀況時,手動按下緊急彈出孔彈出光盤。

# <span id="page-5-0"></span>**使用驅動器**

### **前面板**

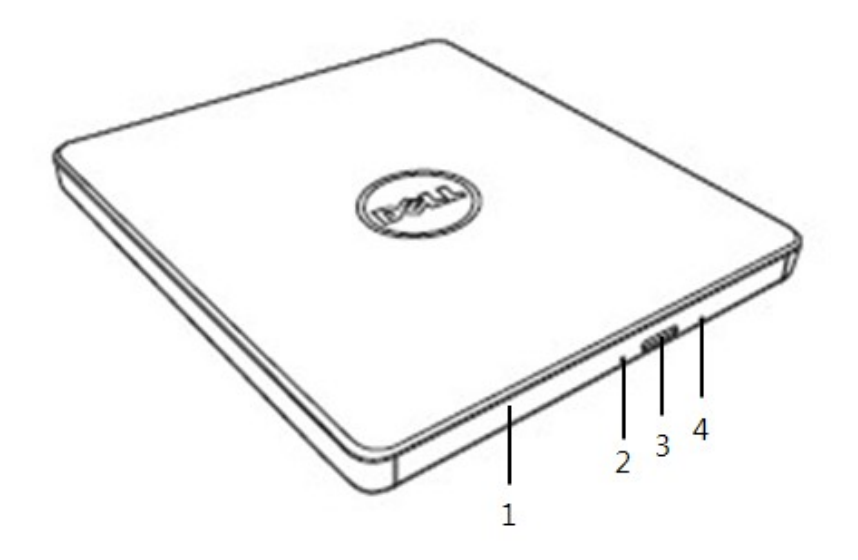

#### 1. **光盤托盤**

當您按下彈出按鈕時,光碟托盤會自動彈出。將光碟放入托盤時,請確認光碟標簽正面是否向 上。除了放入光碟或者取出光碟外,托盤會保持關閉狀態。

#### 2. **指示燈**

當驅動器正在運作時,指示燈會閃爍。

#### 3. **彈出按鈕**

按這個按鈕打開光碟託盤。該按鈕只有在驅動器電源接通的情況下運作。

#### 4. **緊急彈出孔**

如果按彈出按鈕光碟托盤未彈出,關閉電源,將一個針或者是一個拉直的別針插入孔內並用力 按下。請參閱以下緊急彈出指令。

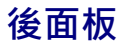

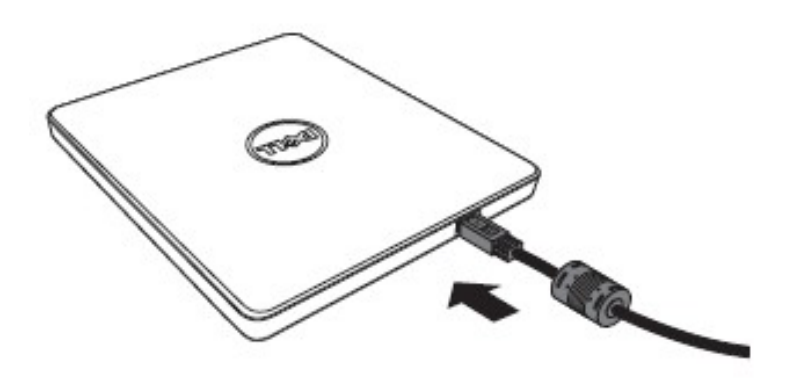

#### **1. USB 端口**

連接到計算機上的 USB 端口。

### **操作驅動器**

**放入光盤**

- 按下彈出按鈕。光盤托盤將被彈出。
- 將光盤居中放置在托盤上,帶標簽的一面朝上。
- 把碟片按到中心上直至其固定為止。
- 用手把碟片托盤推入到完全關閉。

#### **取出光盤**

- 按下彈出按鈕。光盤托盤將被彈出。
- 取出光盤。
- 推動光碟託盤,直至其完全閉合。

6 註: 在某些驅動器運作時,即使在按下彈出鍵紐時驅動器也將禁止彈出托盤。

#### **使用原則**

- 打開或關閉光盤托盤時,請不要向下按壓托盤。
- 請勿在光盤托盤上放置其它物體。
- 不要使用被損壞,破壞,劃傷或者變形的光盤。
- 當您不使用驅動器之時,請確認光碟託盤是否處於關閉狀態。

註﹕ 高速驅動器將使光盤高速運轉,如果光盤標簽只有半面有內容,或光盤有輕微的不均衡, 高速運轉將加劇這種不平衡,使得驅動器振動或發出類似風扇轉動的聲音。這是高速技術的固有 現象,並非驅動器有問題。

### **緊急彈出**

如果軟體出故障、斷電,或者彈出按鈕失效,可以按照以下步驟從 DVD 可寫入驅動器中取出光碟。

- 1. 將電腦關閉。
- 2. 把一個小型直徑棒或硬線 ( 直的迴紋針, 直徑大約為 1.2 毫米 ( 0.047 英寸 ) ) 插入到緊急彈 出孔,然後用力按一下。
- 3. 光盤托盤將彈出約 10 毫米 (0.39 英寸),請將光盤托盤拔出。

#### **清潔介質**

- 
- 如果光盤上有灰塵或指印,請用軟布從中間向外擦拭。

**警告: 勿使用苯,丙稀酸,唱片清潔濟,溶劑或者靜電防水劑,否則會損傷光盤。**

註﹕ 勿將物體插入深度大於50毫米 (1.9英寸)。插入大於50毫米 (1.9英寸)可能損壞驅動器。

### **安全提示**

- 請不要一下子將驅動器從寒冷的地方移動到暖和的地方。冷凝操作可能會導致其出現異常狀況。
- 為了防止損壞光盤,在移動光盤驅動器之前,請務必先取出光盤。
- 除了出現斷電情況,否則請勿使用緊急彈出功能。
- 請避免外部雜質(例如,液體、金屬)進入到光碟驅動器內。當有外部雜質進入到驅動器之時, 請及時向您購買驅動器時的經銷商進行諮詢。
- 在驅動器運行時,請不要斷開電源。
- 請不要嘗試打開外殼。為了避免觸電危險,請不要移動外殼。裏面沒有屬於用戶維修的部分。 具體事項請咨詢專業維修人員。
- 當驅動器正在運行時,請不要移動驅動器或者搖晃驅動器,因為此類操作可能會損壞光盤。
- 請注意靜電敏感設備;您可以使用防靜電產品,如手腕、腳跟帶、墊子,以避免您的身體與靜 電接觸。
- 請不要使用規定以外的方式連接延長線。
- 在沒有他人監督之時,幼兒或者體弱者最好不要使用驅動器。請多加注意,不要讓幼兒玩弄驅 動器。

#### **清潔驅動器**

不建議清潔驅動器內部。

### <span id="page-9-0"></span>**安裝**

這些使用說明適用于最常用的電腦。

#### **連接前**

- 連接驅動到您的計算機之前,請確保您有任意可連接 USB 接口的計算機 。
- 將驅動器連接到錯誤的端口時,可能會導致其發生故障。請按照下列的操作方法安裝驅動器。

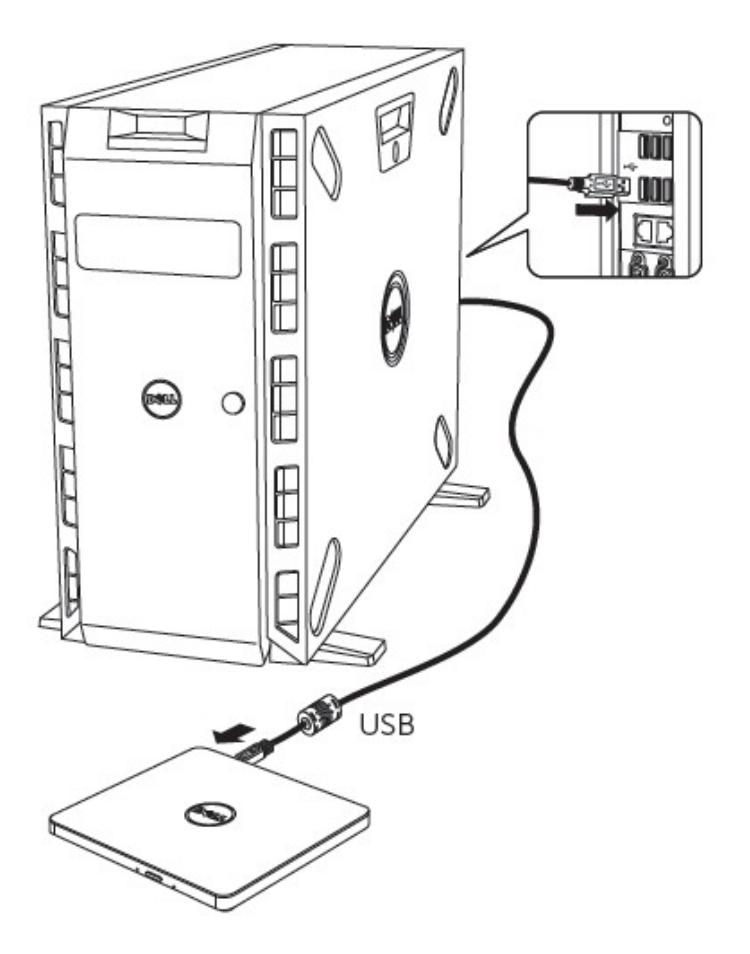

#### **連接至計算機**

- 1. 將 USB 連接線連接到計算機上的 USB 連接器。該驅動器沒有電源開關。連接到您的計算機之 後,開啟驅動器。
- 2. 當計算機已經準備好時,確認是否檢測到驅動器。

### **延長線的用法**

### **斷開**

斷開程序取決於您的操作系統。

該驅動器支持 Windows 系統的即插即用(非替換)功能。通過執行下列操作,可以拔出與插入驅動器。

- 1. 停止正在使用光盤驅動器的應用程序軟件。
- 2. 點擊位于屏幕底部右側任務欄上的 "シ "圖標。
- 3. 如果顯示了相關信息,請按照所顯示的信息操作。
- 4. 拔出 USB 連接線。

注意:在驅動器佔線指示器閃爍時,或在計算機啟動時,請不要拔出 USB 連接線。

# <span id="page-11-0"></span>**故障現象和解決方法**

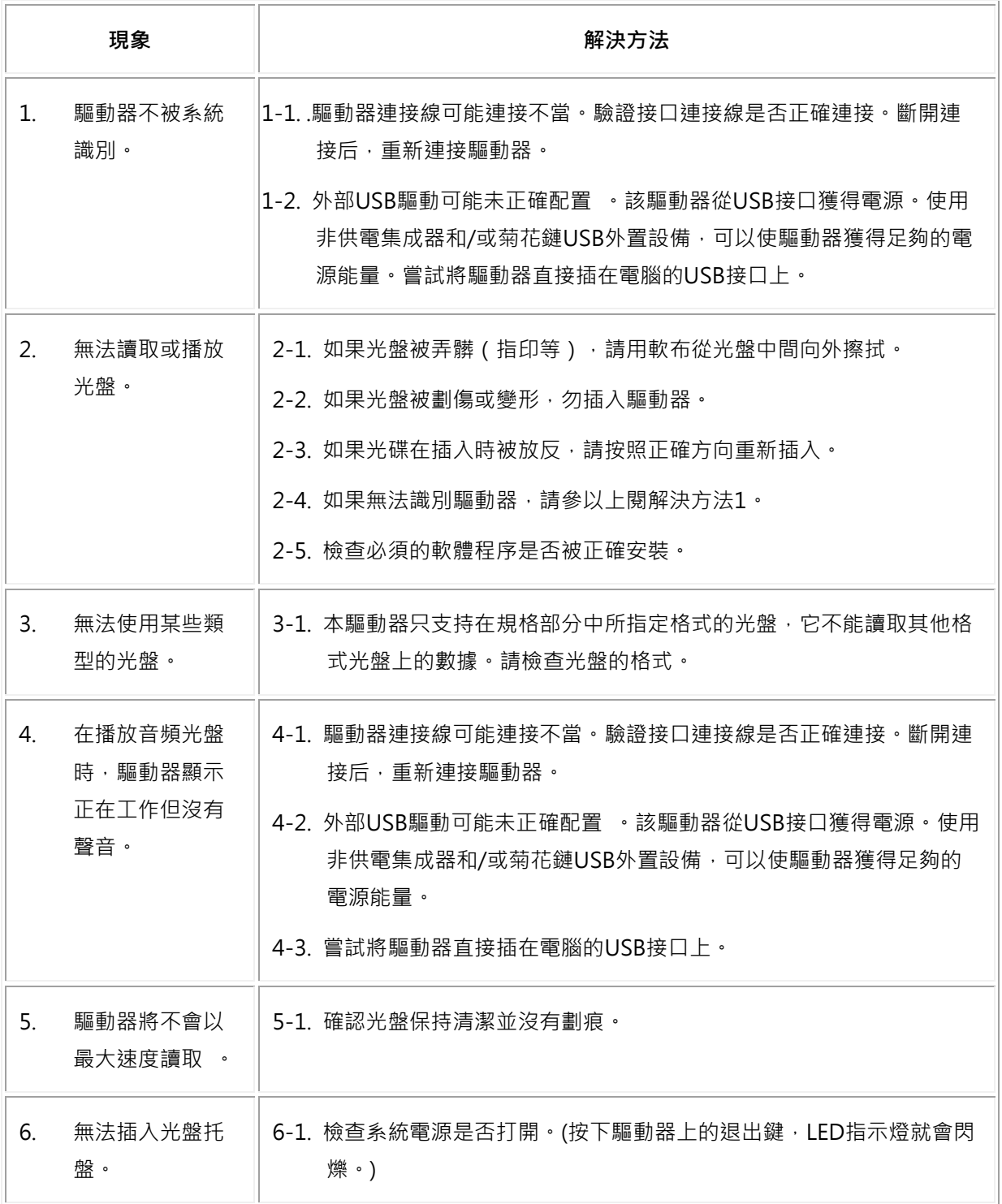

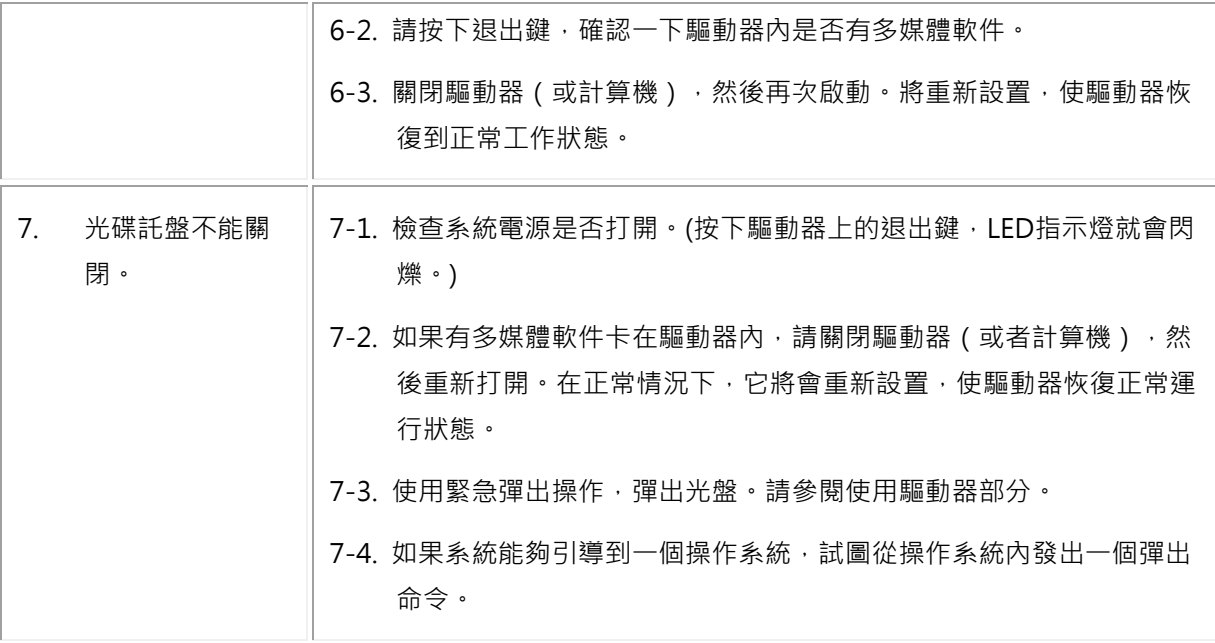

# <span id="page-13-0"></span>**規格**

**《 註:這些規格是由製造商提供的,僅供參考,並不構成 Dell 保修的擴展。DELL 的保修訊息包** 含在系統附帶的說明文件中。

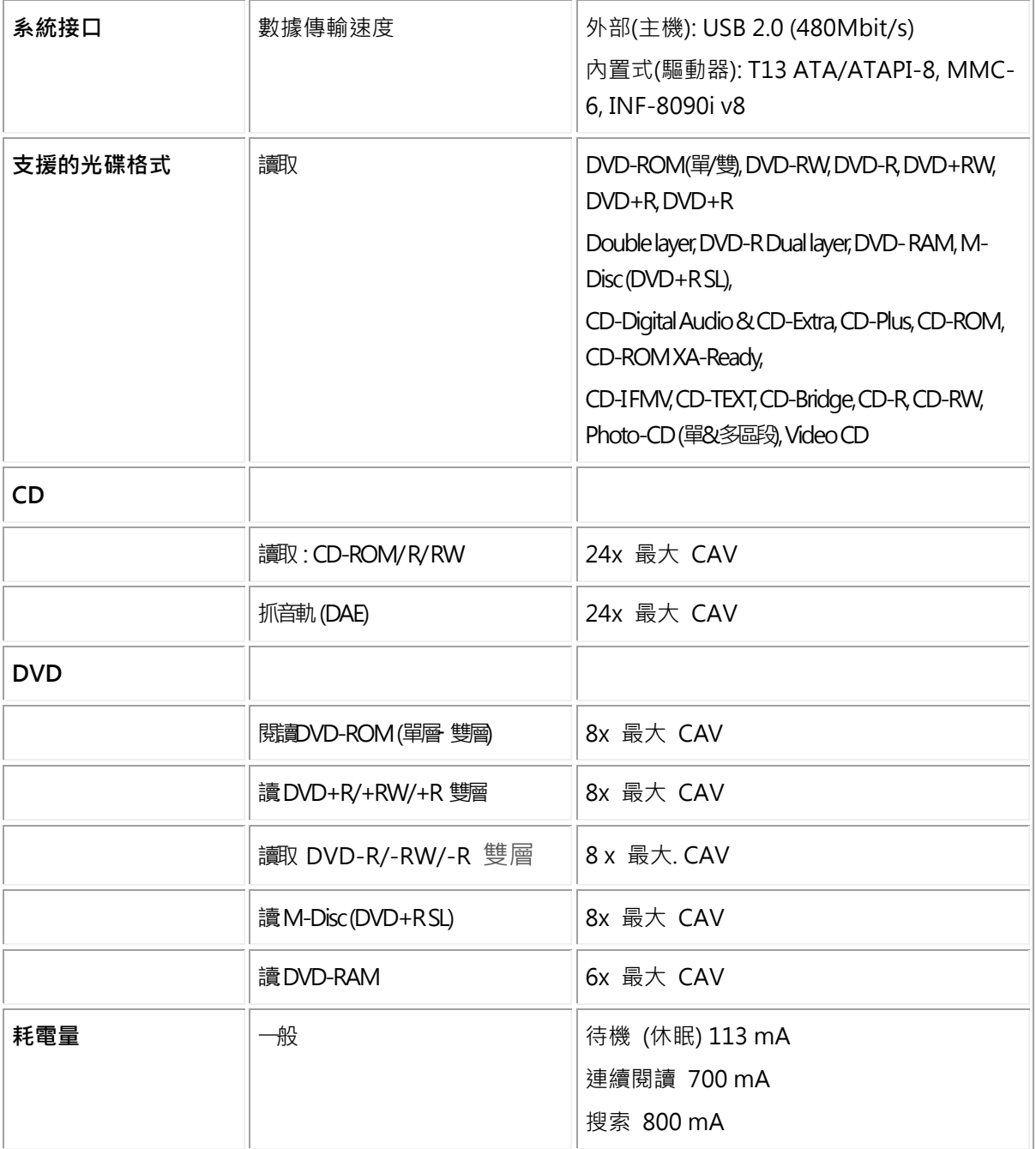

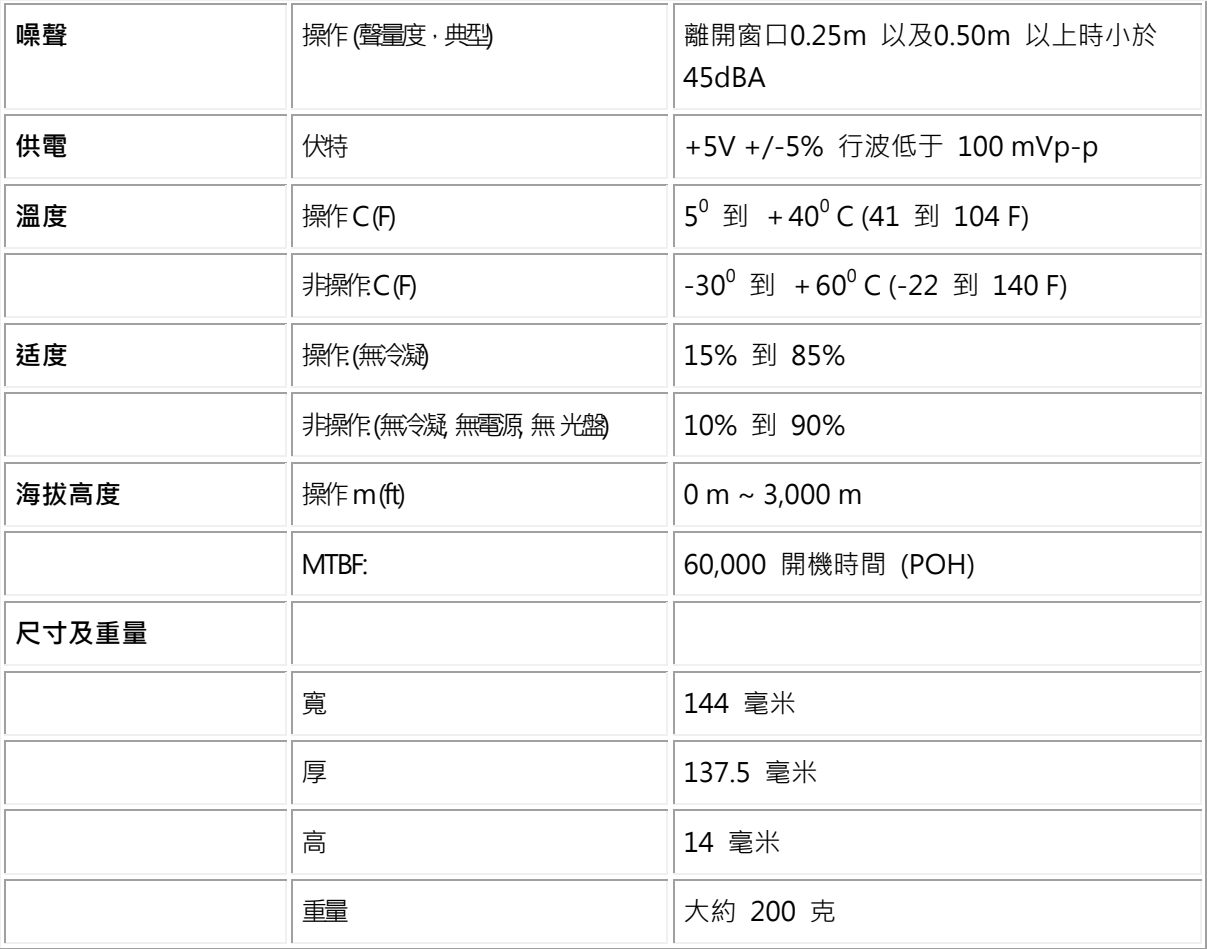

<span id="page-15-0"></span>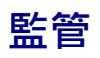

## **法規資訊**

戴爾DVD-ROM驅動器 – DP61N(DP61NB60)遵守FCC/CE規定和遵循全球合規、工程和環境事務。

### **聯繫戴爾**

- 1. 訪問www.dell.com/support
- 2. 選擇您的支持類別
- 3. 根據您的需要,請選擇適當的服務或支援連接。